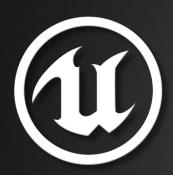

## **UE4 Mobile Performance**

Niklas Smedberg Senior Engine Programmer, Epic Games

### Content

- Part 1: Understanding mobile performance
  - Mobile GPU Hardware
  - Thermal limits
  - Performance guidelines
- Part 2: Adapt and conquer
  - Cross-platform profiling
  - Platform-specific profiling
  - Scaling your game based on device

# Part 1: Understanding Mobile Performance

- Mobile hardware is evolving at a crazy rapid rate
- Next-generation mobile GPUs:
  - Fully featured (DirectX 11)
  - Peak performance comparable to Xbox 360 and PS3
    - 300+ GFLOPS and 26 GB/s
  - Able to run full UE4 desktop high-end rendering pipeline (e.g. NVIDIA K1)
- Phone users upgrade hardware very frequently
  - But tablet users don't
  - Also, new large low-price markets are opening up
  - Result: Extremely wide performance range

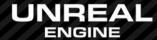

# Performance Trends (FP16 GFLOPS)

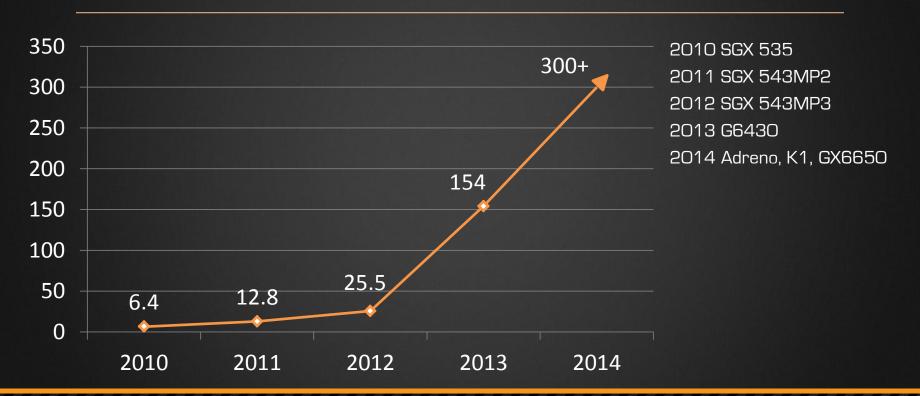

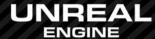

### Common Mobile GPU Families

Qualcomm Snapdragon Adreno

Old: Adreno 2xx Now: Adreno 3xx Soon: Adreno 4xx

ARM Mali

Old: 400 Now: T604, T628 Soon: T720, T760

Imagination Technologies

Old: SGX 5xx Now: Series 6 Soon: Series 6XT

**NVIDIA** Tegra

Old: Tegra 3, 4 Now: K1 Soon: ...

### Tile-based Mobile GPU

Mobile GPUs are usually tile-based (next-gen too)

Tile-based: ImgTec, Qualcomm\*, ARM

Direct: NVIDIA, Intel, Qualcomm\*, Vivante

- \* Qualcomm Adreno can render either tile-based or direct to frame buffer
  - Extension: GL\_QCOM\_binning\_control

## Tile-Based Mobile GPU

#### Summary:

- Split the screen into tiles
  - E.g. 32x32 pixels (ImgTec) or 300x300 (Qualcomm)
- The whole tile fits within GPU, on chip
- Process all drawcalls for one tile
  - Write out final tile results to RAM
- Repeat for each tile to fill the image in RAM.

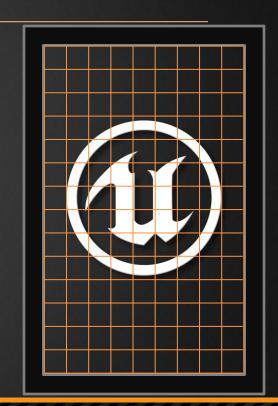

# ImgTec Tile-based Rendering Process

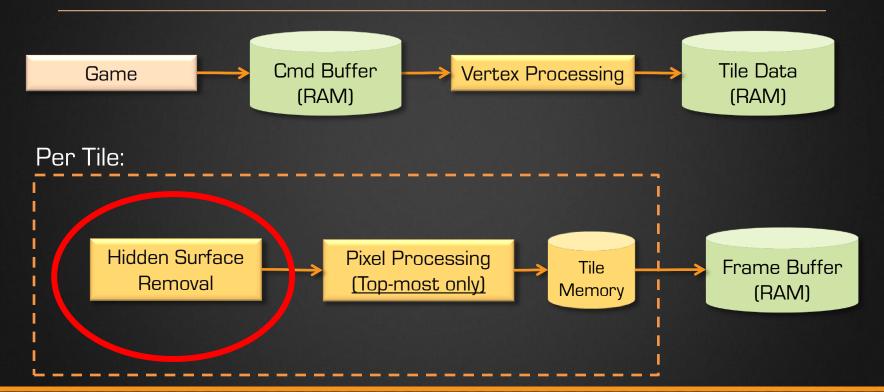

# Framebuffer Resolve/Restore

- Expensive to switch Frame Buffer Object on Tile-based GPUs
  - Saves the current FBO to RAM
  - Reloads the new FBO from RAM.
- Best performance:
  - A single rendertarget for the entire frame
  - No post-processing passes
- Does not apply to NVIDIA Tegra GPUs!
  - This made it simpler for us to use our full desktop rendering pipeline on K1
  - "Rivalry" tech demo (showing 5:00 pm today)

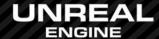

## Thermal Limits

- Hardware CPU and GPU clock frequencies change all the time!
  - Many times per milli-second!
  - To save battery
  - To prevent overheating
- Qualcomm Trepn Profiler
  - https://developer.qualcomm.com/ mobile-development/ increase-app-performance/ trepn-profiler

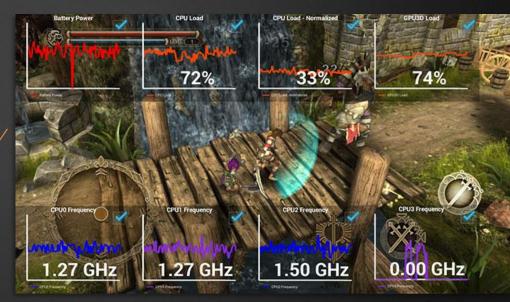

## Thermal Limits

- Check your performance when device is cool
- Check again when it's hot
- CPU uses much more power and heat than the GPU
  - Also, memory bandwidth generates a lot of heat
- Avoid unnecessary CPU usage
  - Spin-loops
  - Frequently waking up threads just to put them to sleep again

## Performance Guidelines

- Always make sure lighting has been built before looking at performance
- Use as little post-process effects as you can get away with
- Make sure precomputed visibility has been set up properly
- Minimize overdraw (translucent or masked materials)
- Target 100-700 draw calls per frame
- Use as few texture lookups as possible in your materials
- Documentation:
  - https://docs.unrealengine.com/latest/INT/Platforms/Mobile/Performance/index.html

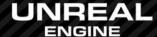

### Performance Tier 1 – 2

#### 1. LDR (Low Dynamic Range)

- Fastest mode
- Use when you don't need lighting or post-process effects
- Disable "Mobile HDR" in Rendering section in your Project Settings

#### Basic Lighting

- Allows HDR lighting and some post-process effects
- Use only static lights
- Use only fully rough materials, not shiny (specular)
- Disable Bloom and anti-aliasing

### Performance Tier 3 – 4

#### 3. Full HDR Lighting

- High-quality lighting with best support for normal maps
- Realistic specular reflections on surfaces with per-pixel roughness
- Use only static lights
- Bloom and anti-aliasing are recommended
- Place reflection captures carefully for best results

#### 4. Full HDR Lighting with per-pixel lighting from the Sun

- Specify one directional light as stationary (the Sun)
- All other lights are static
- High-quality distance field shadows

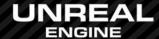

## Interlude: End of Part 1

Questions?

Keep going?

Coffee break?

Ready for more?

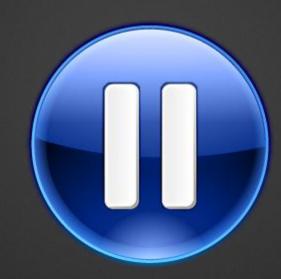

# Part 2: Adapt and Conquer

- Very difficult to scale on CPU performance
  - Gameplay features can't easy be switched off
  - Also, CPUs aren't as different as GPUs are
  - Make sure you are never gamethread-bound on any device
- Scale your game purely based on GPU performance
  - Primarily resolution and post-process effects
  - Ship it!

# Cross-platform Console Commands

- Common commands:
  - Stat Unit
  - Stat UnitGraph
  - Stat FPS
  - Stat SceneRendering
  - Stat Slow
  - ViewMode ShaderComplexity
- Documentation:
  - https://docs.unrealengine.com/latest/INT/Engine/Rendering/ PerformanceProfiling/StatCommands/index.html

## Console Command: Stat Unit

Always the first step when checking performance

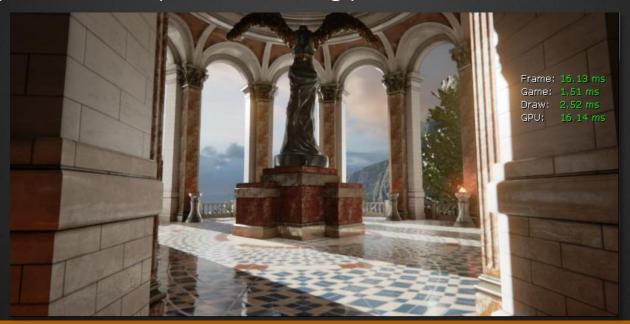

# Console Command: Stat SceneRendering

Shows Renderthread CPU performance and drawcalls

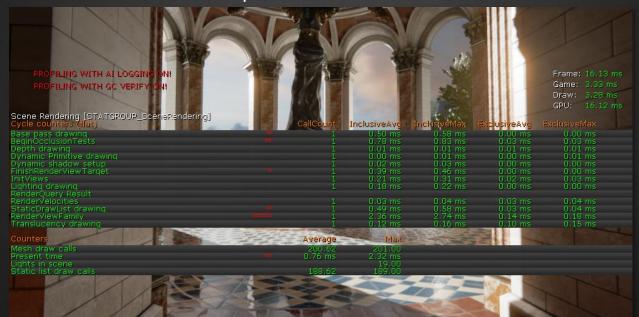

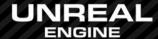

# Console Command: ViewMode ShaderComplexity

- Visualize expensive materials in the PC ES2 previewer
- Shows approximate performance cost per material
- Green is good, red is bad. Pink or white is extremely expensive!

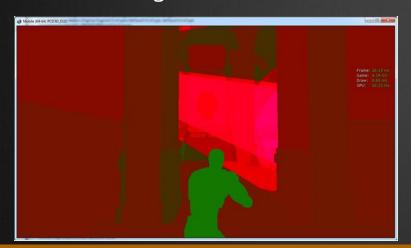

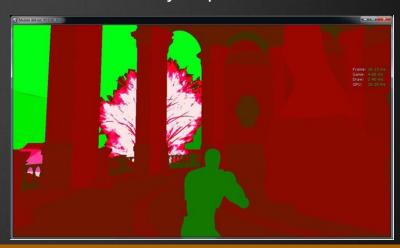

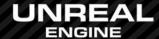

### iOS Performance

- New Metal graphics API in iOS 8
  - Much faster on CPU
  - Up to 20x faster on renderthread
  - Allows for thousands of drawcalls on iOS devices with A7 processors
- Scale graphics quality based on exact device model
  - Still very few different device models, easy to target each one specifically
  - Resolution (MobileContentScaleFactor)
  - Post-process features
  - Etc...

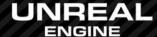

# Platform-Specific Profiling

- Each GPU family has their own profiling tools
  - Apple: Xcode GL Debugger (and Metal)
  - Qualcomm: Adreno Profiler
  - NVIDIA: Tegra Graphics Debugger
  - ImgTec: PVRTune, PVRTrace
  - ARM: Mali Graphics Debugger
- For CPU profiling
  - Apple: Instruments (Time Profiler)
  - NVIDIA: Tegra System Profiler
  - ARM: DS-5

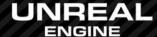

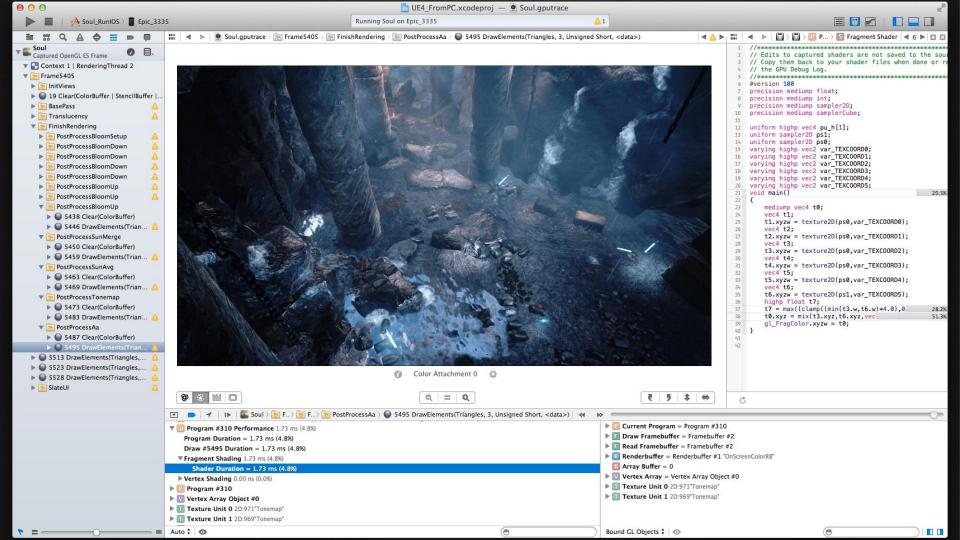

## Qualcomm Adreno Profiler

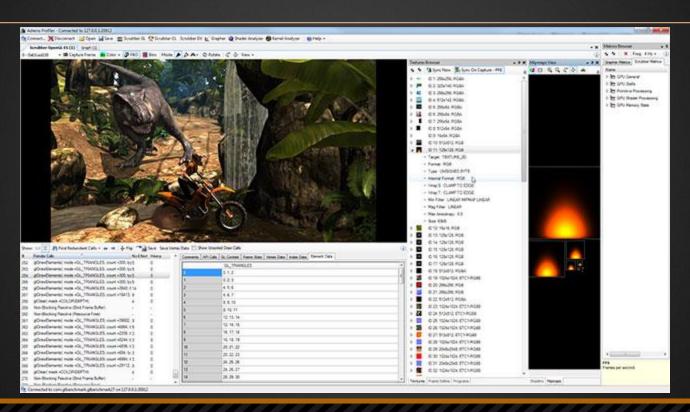

# NVIDIA Tegra Graphics Debugger

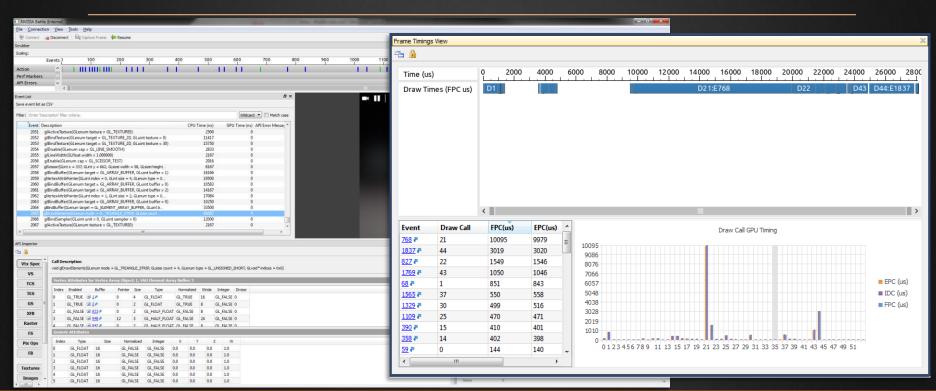

# ImgTec PVRTune and PVRTrace

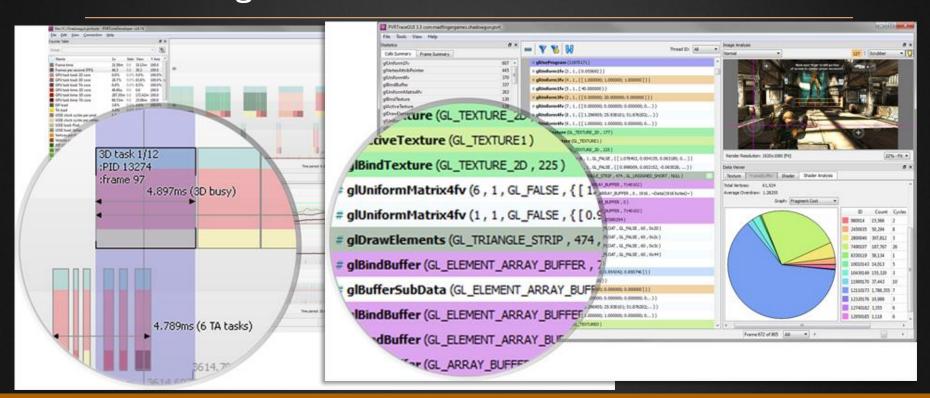

# ARM Mali Graphics Debugger

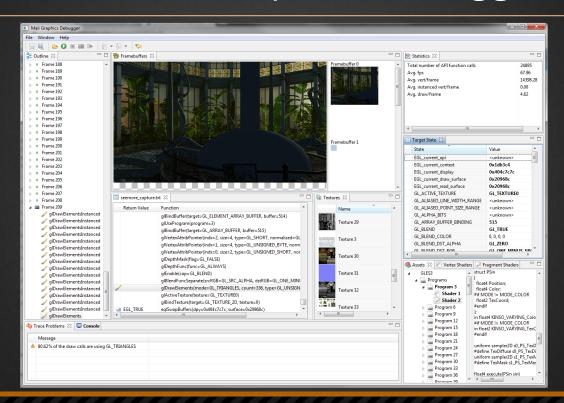

### Device Profiles

- UE4 selects one device profile at startup
  - Detects device model and capabilities
- Tweak each device profile for your game
  - Config/DefaultDeviceProfiles.ini
  - Each Device Profile can customize engine features, like:
    - +CVars=r.MobileContentScaleFactor=2
    - +CVars=r.BloomQuality=1
    - +CVars=r.DepthOfFieldQuality=1
    - +CVars=r.LightShaftQuality=1
- Documentation:
  - https://docs.unrealengine.com/latest/INT/Platforms/DeviceProfiles/index.html

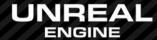

## **UE4 Mobile Performance Questions?**

#### Documentation, Tutorials and Help at:

```
AnswerHub: http://answers.unrealengine.com
```

- Engine Documentation: http://docs.unrealengine.com
- Official Forums: http://forums.unrealengine.com
- Community Wiki: http://wiki.unrealengine.com
- YouTube Videos: http://www.youtube.com/user/UnrealDevelopmentKit
- Community IRC: #unrealengine on FreeNode

#### Unreal Engine 4 Roadmap

• <u>Imgtfy.com/?q=Unreal+engine+Trello+</u>

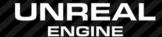